# Bundle Programming Guide

**Core Foundation > Resource Management**

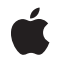

**2005-11-09**

#### á

Apple Inc. © 2003, 2005 Apple Computer, Inc. All rights reserved.

No part of this publication may be reproduced, stored in a retrieval system, or transmitted, in any form or by any means, mechanical, electronic, photocopying, recording, or otherwise, without prior written permission of Apple Inc., with the following exceptions: Any person is hereby authorized to store documentation on a single computer for personal use only and to print copies of documentation for personal use provided that the documentation contains Apple's copyright notice.

The Apple logo is a trademark of Apple Inc.

Use of the "keyboard" Apple logo (Option-Shift-K) for commercial purposes without the prior written consent of Apple may constitute trademark infringement and unfair competition in violation of federal and state laws.

No licenses, express or implied, are granted with respect to any of the technology described in this document. Apple retains all intellectual property rights associated with the technology described in this document. This document is intended to assist application developers to develop applications only for Apple-labeled computers.

Every effort has been made to ensure that the information in this document is accurate. Apple is not responsible for typographical errors.

Apple Inc. 1 Infinite Loop Cupertino, CA 95014 408-996-1010

Apple, the Apple logo, Carbon, Cocoa, Mac, Mac OS, Objective-C, QuickTime, and Xcode are trademarks of Apple Inc., registered in the United States and other countries.

Finder is a trademark of Apple Inc.

NeXT is a trademark of NeXT Software, Inc., registered in the United States and other countries.

Intel and Intel Core are registered trademarks of Intel Corportation or its subsidiaries in the United States and other countries.

Java and all Java-based trademarks are trademarks or registered trademarks of Sun Microsystems, Inc. in the U.S. and other countries.

PowerPC and and the PowerPC logo are trademarks of International Business Machines Corporation, used under license therefrom.

Simultaneously published in the United States and Canada.

Even though Apple has reviewed this document,<br>APPLE MAKES NO WARRANTY OR REPRESENTATION,<br>EITHER EXPRESS OR IMPLIED, WITH RESPECT TO **THIS DOCUMENT, ITS QUALITY, ACCURACY,** MERCHANTABILITY, OR FITNESS FOR A PARTICULAR<br>PURPOSE. AS A RESULT, THIS DOCUMENT IS<br>PROVIDED "AS IS," AND YOU, THE READER, ARE **ASSUMING THE ENTIRE RISK AS TO ITS QUALITY AND ACCURACY.**

**IN NO EVENT WILL APPLE BE LIABLE FOR DIRECT, INDIRECT, SPECIAL, INCIDENTAL, OR CONSEQUENTIALDAMAGES RESULTINGFROM ANY DEFECT OR INACCURACY IN THIS DOCUMENT, even if advised of the possibility of such damages.**

**THE WARRANTY AND REMEDIES SET FORTH ABOVE ARE EXCLUSIVE AND IN LIEU OF ALL OTHERS, ORAL OR WRITTEN, EXPRESS OR IMPLIED. No Apple dealer, agent, or employee is authorized to make any modification, extension, or addition to this warranty.**

**Some states do not allow the exclusion orlimitation of implied warranties or liability for incidental or consequential damages, so the above limitation or exclusion may not apply to you. This warranty gives you specific legal rights, and you may also have other rights which vary from state to state.**

### **Contents**

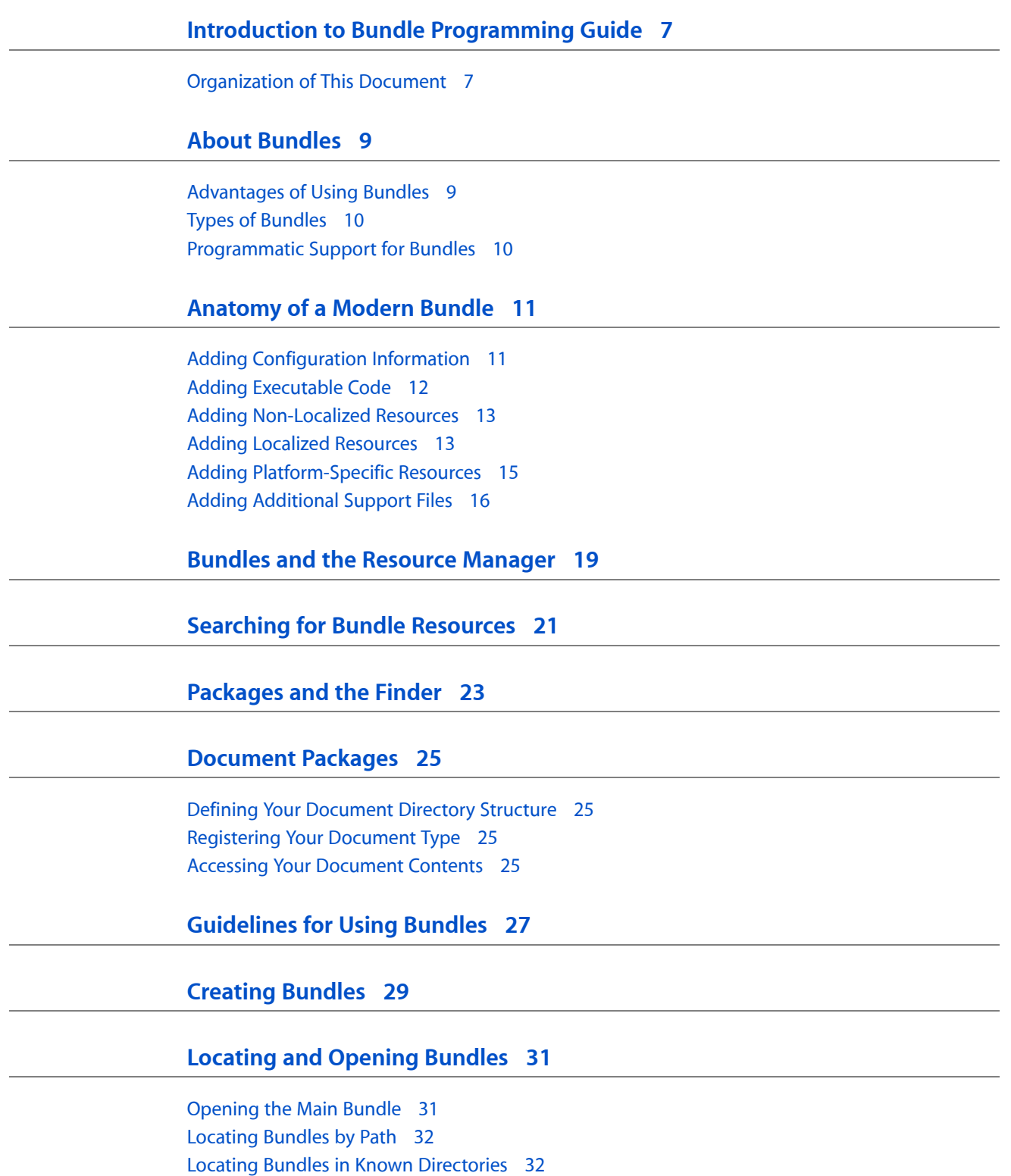

Locating Bundles by [Identifier](#page-32-0) 33

[Searching](#page-33-0) for Related Bundles 34

**[Document](#page-44-0) Revision History 45**

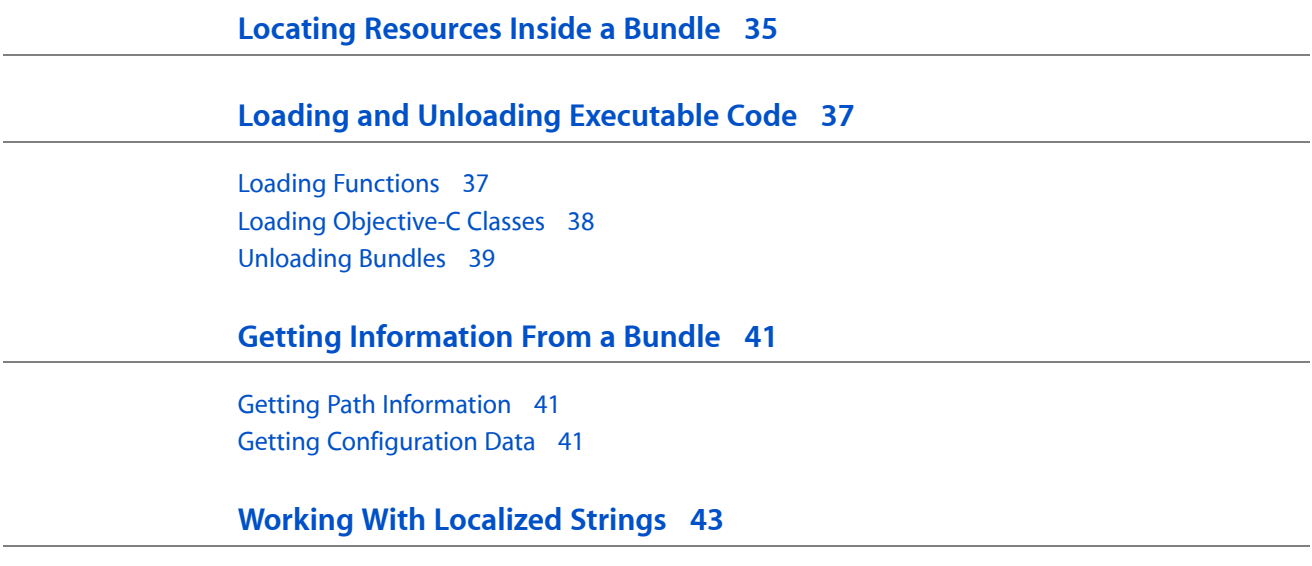

## Listings

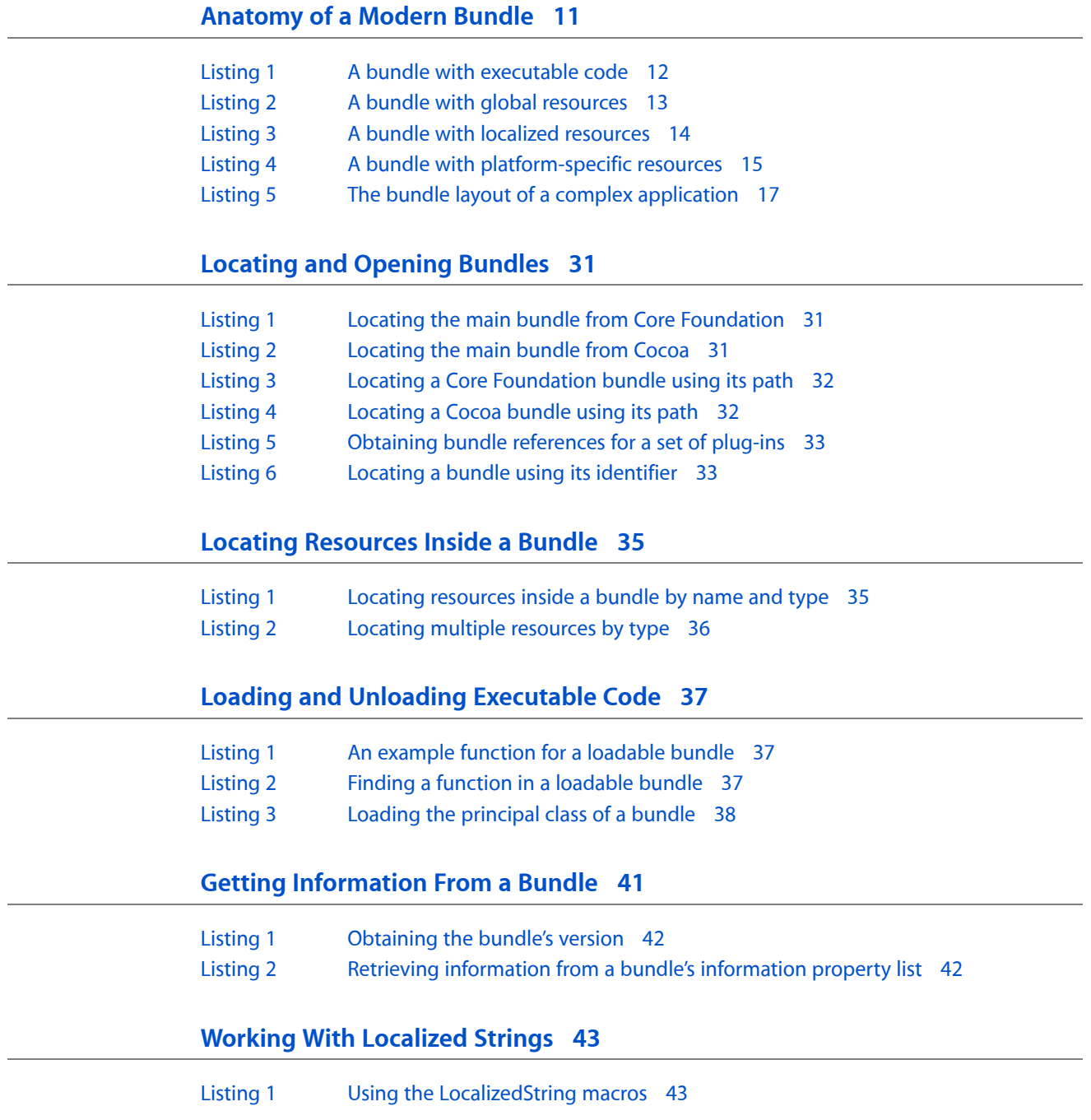

## <span id="page-6-0"></span>Introduction to Bundle Programming Guide

A **bundle** is a directory in the file system that groups related resources together in one place. Applications, frameworks, and plug-ins are all examples of bundles. Programs can also use document bundles instead of flat files to save complex content.

Many bundles are also **packages**, that is, they are presented to the user as opaque files rather than as directories. This opaqueness has advantages for both users and developers. For users, it simplifies the user's interaction with applications and other bundles and makes it harder to delete critical resources accidentally. For developers, it simplifies the software distribution process.

Both Cocoa and Core Foundation provide API for accessing the contents of a bundle. For more information on accessing bundles from Cocoa, see the NSBundle class documentation. For information on accessing bundles from Core Foundation, see the CFBundle reference.

For information about framework bundles, see *Framework Programming Guide*.

### <span id="page-6-1"></span>Organization of This Document

This document includes the following articles:

- "About [Bundles"](#page-8-0) (page 9) provides background information about Mac OS X bundles and why you should use them.
- ["Anatomy](#page-10-2) of a Modern Bundle" (page 11) gives you a tour of a modern bundle and provides examples of how different parts of a bundle contribute to the overall directory hierarchy.
- "Bundles and the Resource [Manager"](#page-18-0) (page 19) explains the bundle support for Resource Manager-style resources and includes an example of how to load these resources from your application.
- ["Searching](#page-20-0) for Bundle Resources" (page 21) explains the search algorithm used by NSBundle and CFBundle to locate resources, which is helpful for developers who need to place those resources initially.
- ["Packages](#page-22-0) and the Finder" (page 23) describes the behavior of the Finder as it pertains to bundles and packages.
- ["Document](#page-24-0) Packages" (page 25) provides guidelines for creating your custom document types using a package instead of a file.
- ["Guidelines](#page-26-0) for Using Bundles" (page 27) provides guidelines for when and how to use bundles.
- ["Creating](#page-28-0) Bundles" (page 29) provides basic instructions on how to create a new bundle or convert an older NeXT bundle to the modern bundle structure.
- ["Locating](#page-30-0) and Opening Bundles" (page 31) demonstrates how to find bundles on the system.
- "Locating [Resources](#page-34-0) Inside a Bundle" (page 35) explains the interfaces used to find resources inside a bundle.
- "Loading and Unloading [Executable](#page-36-0) Code" (page 37) demonstrates how to call functions and access classes defined in plug-ins and other loadable bundles.
- "Getting [Information](#page-40-0) From a Bundle" (page 41) demonstrates how to retrieve information about the bundle itself, including its configuration data and directory paths.
- ["Working](#page-42-0) With Localized Strings" (page 43) discusses the interfaces used to retrieve localized strings from a bundle and shows you how to write code in a way that makes it easier to find localizable strings.

## <span id="page-8-0"></span>About Bundles

The problem of managing code and related resources is not a new one and different operating systems have taken different approaches. In the past, resources have been compiled into the executable file, compiled into resource forks, and installed in known locations, among other techniques. The problem with many of these techniques is that they tend to be more fragile and in some cases complicate the process of updating the code and resources.

Bundles provide an elegant solution to the problem of grouping related code and resources together. A bundle is a hierarchical directory structure containing executable code and resources geared for a specific purpose. Applications, frameworks, and plug-ins can all be implemented as bundles in Mac OS X, and in fact, bundles are the preferred delivery mechanism for all of these software types. Developers can also use bundles for other purposes, including the implementation of custom document types.

**Important:** It is important to remember the distinction between what is a bundle and what is a package. The term bundle indicates a directory with a specific hierarchical structure, whereas the term package indicates a directory that is treated as an opaque entity by the Finder. Most bundles (including applications and plug-ins) are also packages. Some bundles, such as frameworks, are not packages, however.

### <span id="page-8-1"></span>Advantages of Using Bundles

Bundles provide significant advantages over other application packaging schemes available on Mac OS X.

- Bundles are directory hierarchies in the file system. A bundle contains real files that can be manipulated by all file-based services and API.
- The bundle directory structure makes it easy to support multiple localizations. You can easily add new localized resources or remove unwanted ones.
- Bundles can reside on volumes of many different formats, including multiple fork formats like HFS, HFS+, and AFP, and single-fork formats like UFS, SMB, and NFS.
- Users can install, relocate, and remove bundles simply by dragging them around in the Finder.
- Bundles that are also packages, and are therefore treated as opaque files, are less susceptible to accidental user modifications, such as removal, modification, or renaming of critical resources.
- A bundle can include separate executables for different target platforms. For example, a bundled application could include separate executables for Mac OS 9 and Mac OS X.
- A bundle can support multiple chip architectures (PowerPC, Intel), library architectures (CFM/MachO), and other special executables (for example, optimized libraries for AltiVec).
- Most executable code can be bundled. Applications, frameworks (shared libraries), and plug-ins all support the bundle model.
- An application can run directly from a server. No special shared libraries, extensions, and resources need to be installed on the local system.

### <span id="page-9-0"></span>Types of Bundles

The type of a bundle determines its internal directory structure and the location of key resources within that structure. Mac OS X supports two basic bundle types: modern and versioned. The **modern bundle** type is the one most commonly found on the system and is used to implement applications, plug-ins, and most other executables. The **versioned bundle** type is used almost exclusively to implement frameworks and umbrella frameworks.

For information about the structure of a modern bundle, see ["Anatomy](#page-10-2) of a Modern Bundle" (page 11). For information about the structure of versioned bundles, see "Anatomy of Framework Bundles" in *Framework Programming Guide*.

#### <span id="page-9-1"></span>Programmatic Support for Bundles

Programs that refer to bundles, or are themselves bundled, can take advantage of interfaces in Core Foundation and Cocoa to access the contents of a bundle. Using these interfaces you can find bundle resources, get information about the bundle's configuration, and load executable code. Cocoa programs use an NSBundle object to manage bundle information. Most other programs use the CFBundle object and C-based functions that are part of Core Foundation.

**Note:** Unlike many other Core Foundation and Cocoa types, CFBundle and NSBundle are not toll-free bridged data types and cannot be used interchangeably. However, you can extract the bundle path information from either object and use it to create the other.

## <span id="page-10-0"></span>Anatomy of a Modern Bundle

<span id="page-10-2"></span>Modern bundles reflect a structure that is different from the bundle organization that came before Mac OS X. This bundle type is used by applications and plug-ins and is the most common type of bundle.

Bundles have evolved significantly over the years but the overall goal has been the same. The bundle organization makes it easier for the application to find its resources while making it harder for users to interfere with those resources. Because the Finder treats most bundles as opaque entities, it is difficult for casual users to move or delete the resources an application might need.

Everything an application requires should be stored inside its bundle directory. This includes the following types of resources:

- executable code
- images
- sounds
- nib files and other archived user-interface definitions
- string resources
- Resource Manager-style resource files
- localized versions of your resources
- private libraries and frameworks
- plug-ins and other loadable bundles

The basic structure of a modern bundle is very simple. At the top-level of the bundle is a directory named Contents. This directory contains everything, including the resources, executable code, private frameworks, private plug-ins, and support files needed by the application or plug-in. While the Contents directory might seem superfluous, it identifies the bundle as a modern-style bundle and separates it from document and legacy bundle types.

<span id="page-10-1"></span>Inside the Contents directory, you can add numerous other directories and files to implement your bundle. The following sections explain the types of files you can add. These sections are cumulative, that is, each section builds on the contents of the previous section to show you how to build a more full-featured bundle in stages.

### Adding Configuration Information

For the Finder to recognize an executable bundle as such, you need to include an Info.plist file (also known as an **information property list** file). This file contains XML property-list data that identifies the configuration of your bundle. For a minimal bundle, this file would contain very little information, most likely just the name and identifier of the bundle. For more complex bundles, the  $Info.$ plist file includes much more information, such as the following:

- The bundle name
- The bundle identifier code
- The bundle version
- The bundle signature (similar to creator types on Mac OS 9)
- The location of the bundle executable and entry point
- Information about how the bundle should be handled by Launch Services
- Information about the document types recognized by the bundle
- The services exported by the bundle

The exact information you put into your Info.plist file is dependent on your bundle's needs and can be localized as necessary. For more information on this file, see *Runtime Configuration Guidelines*.

**Important:** Bundle resources are located using a case-sensitive search. Therefore, the name of your information property list file must start with a capital "I".

### <span id="page-11-0"></span>Adding Executable Code

The most important thing to add to an executable bundle is your executable binary. This is the file compiled from your source code and linked into a form that can be executed on the target computer. Binaries that run natively on Mac OS X go in the Contents/MacOS directory inside your bundle. If you have a helper application or other binary code that runs only the Classic compatibility environment, you can put it into a MacOSClassic directory instead.

<span id="page-11-1"></span>Listing 1 shows a bundle whose main executable runs natively in Mac OS X but that uses a helper tool that runs only in the Classic compatibility environment.

**Listing 1** A bundle with executable code

```
 - MyBundle/
     Contents/
         MacOSClassic/
              Helper Tool
         MacOS/
              MyApp
          Info.plist
```
Some bundles include an alias to the main executable at the same level as the Contents directory. This is a legacy feature to make it easier for users on Mac OS 9 systems to find and launch the application. It is not needed for applications that run only on Mac OS X.

#### <span id="page-12-0"></span>Adding Non-Localized Resources

Resources in your bundle belong in a separate Resources directory just inside the Contents directory. This is where you put image, sound, nib, strings, and icon files among others. The top-level Resources directory contains resources that apply to all localized versions of your application. You can also put global resources in a custom subdirectory. If you have language-specific resources, put them into language-specific subdirectories, as described in "Adding Localized [Resources"](#page-12-1) (page 13).

**Note:** You should always place resources in the Resources directory as opposed to embedding them in the resource fork of your executable file. The use of resource forks is not recommended as it precludes the use of your bundle on non-HFS file systems. Resource forks are also not supported by Mach-O executables.

<span id="page-12-2"></span>Listing 2 shows a bundle that includes some resources in the native language of the program. The files in the WaterSounds directory are considered global resources just like Hand.tiff, Horse.jpg, and MyBundle.icns.

#### **Listing 2** A bundle with global resources

```
 - MyBundle/
     MyApp /* alias to Contents/MacOSClassic/MyApp */
     Contents/
         MacOSClassic/
              Helper Tool
              MyApp
         MacOS/
              Helper Tool
              MyApp
         Info.plist
         Resources/
              Hand.tiff
              Horse.jpg
              MyBundle.icns
              WaterSounds/
                  Water1.aiff
                  Water2.aiff
```
<span id="page-12-1"></span>One special resource that belongs in your top-level Resources directory is your application icon file. By convention, this file takes the name of the bundle and an extension of .icns; the image format can be any supported type, but if no extension is specified, the system assumes . icns.

#### Adding Localized Resources

Within the Resources directory, you can create one or more additional subdirectories to store language-specific resources. The name of each directory is based on the language and region of the translation followed by the .lproj extension. For all languages, you can use either the ISO 639 or ISO 3166 standards for specifying language directories. The ISO 639 format is as follows:

*language*.lproj

The ISO 3166 format is as follows:

*language*\_*region*.lproj

For both formats, the language and region designators are two-letter ISO codes. For each language, you must include a language-specific resource directory and may include one or more region-specific directories as well. For example, for the English language, you would put all of your English resources in an en. I proj directory and could include a copy of some resources specific to the United States in a en\_US. I proj directory. For backwards compatibility, NSBundle and CFBundle also support human-readable names for several common languages. For more information, see "Language Designations" in *Internationalization Programming Topics*.

Each of your language-specific resource directories should contain a copy of the same resource files. The names of the files must all be the same; only the content of the files differs based on the language. When your application asks for a resource file, Mac OS X uses the current language preferences to return the file from the appropriate directory.

Listing 3 shows a bundle that includes localized resources for multiple foreign languages. Notice that the region-specific directories do not contain a full complement of resources. If a region-specific version of a resource is not found, the bundle interfaces search in the language-specific directory (in this case  $en.lproj$ ) for the resource. The language-specific directory *must* contain a complete copy of the language-specific resources.

#### <span id="page-13-0"></span>**Listing 3** A bundle with localized resources

```
 - MyBundle/
    MyApp /* alias to Contents/MacOSClassic/MyApp */
     Contents/
         MacOSClassic/
              Helper Tool
              MyApp
         MacOS/
              Helper Tool
              MyApp
         Info.plist
         Resources/
              Hand.tiff
              Horse.jpg
              MyBundle.icns
              WaterSounds/
                  Water1.aiff
                  Water2.aiff
              en_GB.lproj/
                  MyApp.nib
                  bird.tiff
                  Localizable.strings
              en_US.lproj/
                  MyApp.nib
                  Localizable.strings
              en.lproj/
                  MyApp.nib
                  bird.tiff
                  Bye.txt
                  house.jpg
                  InfoPlist.strings
                  Localizable.strings
                  CitySounds/
                      city1.aiff
                       city2.aiff
```

```
 Japanese.lproj/
     MyApp.nib
     bird.tiff
     Bye.txt
     house.jpg
     InfoPlist.strings
     Localizable.strings
     CitySounds/
         city1.aiff
         city2.aiff
```
For more information about internationalization of your software and localization of its resources, see *Internationalization Programming Topics*.

#### <span id="page-14-0"></span>Adding Platform-Specific Resources

In addition to localized resources, you can also add resources that apply to a specific operating system supported by the bundle. Platform-specific resources are created by adding specific identifiers to existing resource names. Mac OS X defines the identifiers macosclassic for Mac OS 9 resources and macos for Mac OS X resources.

**Note:** Support for platform-specific resources exists primarily to maintain compatibility with legacy applications. New applications should have only Mac OS X resources and therefore should not need platform-specific versions.

To construct a platform-specific resource name, insert a hyphen followed by the appropriate identifier immediately before the filename extension of the resource. For example, if you have a resource named Fish.jpg its Mac OS 9 name would be Fish-macosclassic.jpg and its Mac OS X name would be Fish-macos.jpg. If your bundle requests the resource Fish.jpg, it would get back a path to Fish-macosclassic.jpg on Mac OS 9 or Fish-macos.jpg on Mac OS X. If no platform-specific version existed, your bundle would get back a path to Fish.jpg.

**Important:** If you include platform-specific versions of a resource, you must also include the platform-generic version in the same directory.

<span id="page-14-1"></span>Platform-specific resources can reside in the global Resources directory or in any of the language-specific subdirectories in your bundle. Listing 4 shows a bundle that includes platform-specific variants of the house.jpg file.

**Listing 4** A bundle with platform-specific resources

```
- MyBundle/
         MyApp /* alias to Contents/MacOSClassic/MyApp */
         Contents/
             MacOSClassic/
                  Helper Tool
                  MyApp
             MacOS/
                  Helper Tool
                  MyApp
```

```
 Info.plist
 Resources/
     Hand.tiff
     Horse.jpg
     MyBundle.icns
     WaterSounds/
         Water1.aiff
         Water2.aiff
     en_GB.lproj
         MyApp.nib
         bird.tiff
         Localizable.strings
     en_US.lproj/
         MyApp.nib
         Localizable.strings
     en.lproj
         MyApp.nib
         bird.tiff
         Bye.txt
         house.jpg
         house-macos.jpg
         house-macosclassic.jpg
         InfoPlist.strings
         Localizable.strings
         CitySounds/
             city1.aiff
             city2.aiff
     Japanese.lproj/
         MyApp.nib
         bird.tiff
         Bye.txt
         house.jpg
         house-macos.jpg
         house-macosclassic.jpg
         InfoPlist.strings
         Localizable.strings
         CitySounds/
             city1.aiff
             city2.aiff
```
### <span id="page-15-0"></span>Adding Additional Support Files

While executable and resource files are standard in most bundles, there are several other special directories that are not needed by most bundles. These directories include the following:

- A Frameworks directory contains any private libraries and frameworks used by the executable.
- A PlugIns directory contains loadable bundles that extend the basic features of the executable.
- A SharedSupport directory contains additional non-critical resources that do not impact the ability of the application to run. For example, this directory might include things like document templates, clip art, and tutorials.

All of these directories are inextricably bound to the application. This is particularly true for frameworks. The dynamic shared libraries of embedded frameworks are revision-locked and cannot be superseded by any other, even newer, versions that may be available to the operating system.

Listing 5 shows the bundle structure for a fully-localized application that supports these directories.

**Listing 5** The bundle layout of a complex application

```
 - MyBundle/
     MyApp /* alias to Contents/MacOSClassic/MyApp */
     Contents/
         MacOSClassic/
              Helper Tool
              MyApp
         MacOS/
              Helper Tool
              MyApp
         Info.plist
         Resources/
              Hand.tiff
              Horse.jpg
              MyBundle.icns
              WaterSounds/
                  Water1.aiff
                  Water2.aiff
              en_GB.lproj
                  MyApp.nib
                  bird.tiff
                  Localizable.strings
              en_US.lproj/
                  MyApp.nib
                  Localizable.strings
              en.lproj
                  MyApp.nib
                  bird.tiff
                  Bye.txt
                  house.jpg
                  house-macos.jpg
                  house-macosclassic.jpg
                  InfoPlist.strings
                  Localizable.strings
                  CitySounds/
                       city1.aiff
                       city2.aiff
              Japanese.lproj/
                  MyApp.nib
                  bird.tiff
                  Bye.txt
                  house.jpg
                  house-macos.jpg
                  house-macosclassic.jpg
                  InfoPlist.strings
                  Localizable.strings
                  CitySounds/
                       city1.aiff
                       city2.aiff
         Frameworks/
         PlugIns/
```
SharedSupport/

For information on how to embed frameworks in your application bundle, see *Framework Programming Guide*.

## <span id="page-18-0"></span>Bundles and the Resource Manager

A bundle can contain any number of files with Resource Manager–style resources in their data forks. These resource files—which, by convention, have an extension of .rsrc —are treated as bundle resources just as any other kind of file under the Resources directory.

If your application requires specific resources at launch time, you can place those resources in one of two places and have Bundle Services load them for you automatically. For nonlocalized resources, place a file in your top-level Resources directory whose name is the same as the name of your executable but with a .rsrc extension. For localized resources, place a Localized.rsrc file in each of your language-specific directories.

For example, suppose your application is called MyApp and contains localizations for English, German, and Japanese. If you had both localized and nonlocalized resources you needed to load at launch time, your Resources directory would contain the following additional files:

```
MyApp.app/
     Contents/
         Resources/
             MyApp.rsrc
              English.lproj/
                  Localized.rsrc
              German.lproj/
                  Localized.rsrc
              Japanese.lproj/
                  Localized.rsrc
```
The automatic loading of resources applies only to the listed files in your application bundle. If you load resources from frameworks or other loadable bundles, you must load those resources manually using the CFBundleOpenBundleResourceMap or CFBundleOpenBundleResourceFiles functions. These functions open the resource files and return reference numbers that you can pass to Resource Manager functions.

The following example shows you how to load an arbitrary resource from your bundle. The first step is to get a CFURL and then convert it to a FSRef. Once you have an FSRef, you can pass it to an appropriate Resource Manager call.

```
CFBundleRef myBundle;
CFURLRef tempURL;
FSRef myResource;
myBundle = CFBundleGetMainBundle();
tempURL = CFBundleCopyResourceURL (myBundle, CFSTR("MyResource"),
         CFSTR("rsrc"), NULL);
if (CFURLGetFSRef (tempURL, &myResource))
{
     // Open the resource using Resource Manager calls
}
```
Bundles and the Resource Manager

## <span id="page-20-0"></span>Searching for Bundle Resources

As long as you use the CFBundle and NSBundle programming interfaces, your bundle code need never concern itself with how resources are retrieved from a bundle. Both CFBundle and NSBundle automatically retrieve the appropriate language-specific resource based on the available user settings and bundle information. However, you still have to put all those language-specific resources into your bundle, so knowing how they are retrieved is important.

The bundle programming interfaces follow a specific search algorithm to locate resources within the bundle. Global resources have the highest priority, followed by region- and language-specific resources. When considering region- and language-specific resources, the algorithm takes into account both the settings for the current user and development region information in the bundle's Info.plist file. The bundle interfaces use a case-sensitive search to locate the appropriate resource files. The following list shows the order in which resources are searched:

- **1.** Global resources
- **2.** Region-specific resources (based on the user's region preferences)
- **3.** Language-specific resources (based on the user's language preferences)
- **4.** Development language of the bundle (as specified by the CFBundleDevelopment RegionKey in the bundle's Info.plist file.)

If a resource is found, the bundle interfaces then check to see if there is a platform-specific version that should be returned instead. If one is available, it is returned; otherwise, the original platform-generic resource is returned.

**Note:** See "Adding Localized [Resources"](#page-12-1) (page 13) for an example that shows where to put global and language-specific resources reside within a bundle.

Because global resources take precedence over language-specific resources, there should *never* be both a global and localized version of a given resource. If a global version of a resource exists, language-specific versions of the same resource are never returned. The reason for this precedence is performance. If localized resources were searched first, the bundle routines might search needlessly in several localized resource directories before discovering the global resource.

Also notice that if your bundle includes any platform-specific resources, you *must* also include a complete set of platform-generic resources as well. Again, the reason is performance. You would typically create a generic resource that applies to most platforms and then offer customized versions only if it was relevant. See "Adding [Platform-Specific](#page-14-0) Resources" (page 15) for information and examples of how to create platform-specific resources.

Searching for Bundle Resources

## <span id="page-22-0"></span>Packages and the Finder

The Finder treats packaged directories differently than other directories. Instead of displaying the contents of the packaged directory, the Finder treatsit asif it were a single file. Hiding the directory's contents prevents casual users from making changes that might damage the package contents. For example, rearranging or deleting resources from an application package might prevent the application from running correctly.

Most bundles are also packages. In particular, applications and plug-ins are typically delivered as packages and thus appear to the user as a single file. Some bundles, such as frameworks, are not delivered as packages. In the case of frameworks, this is done so that the user can browse the contents of the framework; in particular, it lets the user look at the framework header files.

Even though packages are treated as opaque files by default, it is still possible for users to view and modify their contents. On the contextual menu for package directories is a Show Package Contents command. Selecting this command displays a new Finder window set to the top level of the package directory. The user can navigate the package's directory structure and make changes as if it were a regular directory hierarchy.

The Finder identifies packages by any of the following mechanisms:

- The directory has a known extension: .app, .bundle, .framework, .plugin, .kext, and so on.
- The directory has its bundle bit set.
- The directory has a known structure type indicating it is a modern or versioned bundle.

Once identified, the Finder may also modify the name of a package in any of the following ways:

- If the package is an application, the Finder hides the  $\alpha$  app extension in most cases.
- If the package supports localized display names and the user has not manually changed the package name, the Finder displays the name that matches the user's current language settings.

The Finder hides the . app extension most of the time. However, if an application name contains another extension, the Finder shows the . app. extension to prevent confusion. For example, if you rename the Chess application by adding a . mov extension to the end of its name, the Finder displays the resulting bundle name as Chess.mov.app to prevent users from thinking Chess.mov is a QuickTime file.

Packages and the Finder

## <span id="page-24-0"></span>Document Packages

If your document file formats are getting too complex to manage because of several different types of data, you might consider adopting a package format for your documents. Document packages give the illusion of a single document to users but provide you with more flexibility in how you store the document data internally. Especially if you use several different types of standard data formats, such as JPEG, GIF, or XML, document packages make accessing that data much easier.

#### <span id="page-24-1"></span>Defining Your Document Directory Structure

Apple does not prescribe any specific structure for document packages. The contents and organization of the package directory are left to you. You are encouraged, however, to create either a flat directory structure or use the framework bundle structure, which involves placing your filesin a top-level Resources subdirectory. (For more information about the bundle structure of frameworks, see *Framework Programming Guide*.)

#### <span id="page-24-2"></span>Registering Your Document Type

To register a document as a package, you must modify the document type information in your application's information property list (Info.plist) file. The CFBundleDocumentTypes key stores information about the document types your application supports. For each document package type, include the LSTypeIsPackage key with an appropriate value. The presence of this key tells the Finder and Launch Services to treat directories with the given file extension as a package. See "Property List Key Reference" in *Runtime Configuration Guidelines* for more information about Info.plist keys.

<span id="page-24-3"></span>Document packages should always have an extension to identify them—even though that extension may be hidden by the user. The extension allows the Finder to identify your document directory and treat it as a package. You should never associate a document package with a MIME type or 4-byte OS type.

### Accessing Your Document Contents

There are several ways to access the contents of a document package. Because a document package is a directory, you can access the document's contents using any appropriate file-system routines. If you use a bundle structure for your document, you can also use the NSBundle or CFBundle routines. Use of a bundle structure is especially appropriate for documents that store multiple localizations.

If your document package uses a flat directory structure or contains a fixed set of content files, you might find using file-system routines faster and easier than using NSBundle or CFBundle. If the contents of your document can fluctuate, you should consider using a bundle structure and NSBundle or CFBundle to simplify the dynamic discovery of files inside your document.

If you are creating a Cocoa application, you must also remember to customize the way your NSDocument subclass loads the contents of the document package. The traditional technique of using the loadDataRepresentation: ofType: and dataRepresentationOfType: methods to read and write data are intended for a single file document. To handle a document package, you must use the readFromFile:ofType: and writeToFile:ofType: methods or use an NSFileWrapper object instead. For information about reading and writing document data from your NSDocument subclass, see *Document-Based Applications Overview*.

## <span id="page-26-0"></span>Guidelines for Using Bundles

Bundles are the preferred packaging mechanism for most types of software in Mac OS X. The bundle structure lets you group executable code and the resources to support that code in one place and in an organized way. The following guidelines offer some additional advice on how to use bundles:

- Store all resources required by an application to run inside the application bundle. This includes all images, strings files, localizable resources and plug-ins. See ["Anatomy](#page-10-2) of a Modern Bundle" (page 11) for more information.
- If you plan to load C++ code from a bundle, you might want to mark the symbols you plan to load as extern "C". Neither NSBundle or CFBundle know about C++ name mangling conventions, so marking your symbols this way can make it much easier to identify them later.
- You cannot use the NSBundle class to load CFM-based code. If you need to load CFM-based code, you must use the functions of CFBundle or CFPlugin. You may load CFM-based plugins from a Mach-O executable using this technique.
- You cannot use CFBundle to load Objective-C or Java code. For Cocoa or Java code, you should always use NSBundle.
- Always include an information-property list in your bundle. Make sure you include the keys recommended for your bundle type, as discussed in *Runtime Configuration Guidelines*.

Guidelines for Using Bundles

## <span id="page-28-0"></span>Creating Bundles

Because bundles are simply file and directory hierarchies in the file system, it is possible to construct them by hand by placing files manually using the organization specified in ["Anatomy](#page-10-0) of a Modern Bundle" (page 11). It is far easier, however, to let Xcode take care of the bundle structure for you. When building a bundle project type, Xcode performs the following default operations to create your bundle:

- Copies the contents of the Resources group into your bundle's Resources directory
- Creates an information property list (Info.plist) file from information you provide in the Inspector window of your target
- Copies any compiled code into the platform-specific subdirectory of the Contents directory

Xcode currently supports the creation of modern and versioned bundles, either of which can be accessed from your code using CFBundle or NSBundle. However, if you have bundles left over from development on the NeXT operating system, you can convert those bundles to the modern structure using the command-line utility/Developer/Makefiles/pb\_makefiles/convertBundle.

If your application requires localization, you can create strings files using the genstrings development tool. This tool parses your source files looking for occurrences of specific macro and function calls and uses them to create annotated entries in a strings file. After translation, the strings files are then placed into the appropriate .lproj directories. See *Internationalization Programming Topics*for more information on preparing and loading strings.

The final step is for you to localize, and if necessary, create platform-specific versions of your other application resources and place them in the language-specific  $l$ . Iproj directories of your bundle.

Creating Bundles

## <span id="page-30-0"></span>Locating and Opening Bundles

Before you can access a bundle's resources, you must first obtain an appropriate NSBundle or CFBundle object. The following sections outline the different ways you create these objects from your code.

#### <span id="page-30-1"></span>Opening the Main Bundle

The main bundle is the bundle that contains your running code. This is the most commonly used bundle for any program and is what you use to load your strings, images, and other resource files. Because it is a meta bundle, the main bundle is the easiest to retrieve. To get it, call either CFBundleGetMainBundle function or use the mainBundle class method of NSBundle. Listing 1 shows an example of loading the main bundle from a Carbon application.

#### <span id="page-30-2"></span>**Listing 1** Locating the main bundle from Core Foundation

CFBundleRef mainBundle;

<span id="page-30-3"></span>// Get the main bundle for the app  $mainBundle = CFBundleGetMainBundle();$ 

Listing 2 shows this same code example written in Objective-C and using the NSBundle class.

#### **Listing 2** Locating the main bundle from Cocoa

NSBundle\* mainBundle;

// Get the main bundle for the app. mainBundle = [NSBundle mainBundle];

When getting the main bundle it is still a good idea to make sure the value you get back represents a valid bundle. In particular, you might get a NULL value for the main bundle in the following situations:

- If a program is not bundled, attempting to get the main bundle might return a NULL value. The bundle code may try to create a main bundle for you to represent your program's contents but in some exceptional cases, it cannot and returns NULL .
- If the agent launching the program does not specify the full path to the program's executable in the argy parameters, the main bundle value might be NULL. Bundles rely on either the path to the executable being in argv[0] or the presence of the executable's path in the PATH environment variable. If neither of these is present, the bundle routines might not be able to find the main bundle directory. Programs launched by xinetd often experience this problem when xinetd changes the current directory to  $\sqrt{ }$ .

#### <span id="page-31-0"></span>Locating Bundles by Path

If you want to access a bundle other than your main bundle, one way to create an appropriate bundle object is with a path to the bundle. The CFBundleCreate function in Core Foundation takes a CFURLRef specifying the path to the bundle and returns a corresponding CFBundle data type. Similarly, you can use the bundleWithPath: method of NSBundle to create a bundle object from an NSString.

<span id="page-31-2"></span>Listing 3 shows an example of how to create a CFBundle from a string specifying the path. The main trick is to convert the string to a CFURLRef object so that it can be passed to the CFBundleCreate function.

#### **Listing 3** Locating a Core Foundation bundle using its path

```
CFURLRef bundleURL;
CFBundleRef myBundle;
// Make a CFURLRef from the CFString representation of the
// bundle's path.
bundleURL = CFURLCreateWithFileSystemPath(
                 kCFAllocatorDefault,
                 CFSTR("/Local/Library/MyBundle.bundle"),
                 kCFURLPOSIXPathStyle,
                 true );
// Make a bundle instance using the URLRef.
myBundle = CFBundleCreate( kCFAllocatorDefault, bundleURL );
// Any CF objects returned from functions with "create" or
// "copy" in their names must be released by us!
CFRelease( bundleURL );
CFRelease( myBundle );
```
<span id="page-31-3"></span>The preceding example can be rewritten for Cocoa using the code shown in Listing 4.

#### **Listing 4** Locating a Cocoa bundle using its path

NSBundle\* myBundle;

```
// Get the main bundle for the app.
myBundle = [NSBundle bundleWithPath:@"/Local/Library/MyBundle.bundle"];
```
#### Locating Bundles in Known Directories

Even if you do not know the exact path to a bundle, there are still situations where you can search for it by name. One example is if your application contains several embedded plug-ins in a PlugIns directory. Because this directory is inside of your application bundle, you can use the CFBundle functions for locating resources to get the path to each plug-in.

**To load a set of plug-ins, use the** <code>CFBundleCreateBundlesFromDirectory</code> function to create new <code>CFBundle</code> objects for all of the plug-ins in a given directory. Listing 5 is similar to the previous example, but this time the code retrieves CFBundle objects for all of the plug-ins in the application's PlugIns directory.

#### <span id="page-32-1"></span>**Listing 5** Obtaining bundle references for a set of plug-ins

```
CFBundleRef mainBundle = CFBundleGetMainBundle();
CFURLRef plugInsURL;
CFArrayRef bundleArray;
// Get the URL to the application's PlugIns directory.
plugInsURL = CFBundleCopyBuiltInPlugInsURL(mainBundle);
// Get the bundle objects for the application's plug-ins.
bundleArray = CFBundleCreateBundlesFromDirectory( kCFAllocatorDefault,
                     plugInsURL, NULL );
// Release the CF objects
CFRelease( plugInsURL );
CFRelease( bundleArray );
```
#### <span id="page-32-0"></span>Locating Bundles by Identifier

Bundle identifiers make it possible to locate already loaded bundles at runtime. This is a useful way for your code to locate its own bundle at runtime. Storing a bundle identifier can be more efficient than storing a reference to the bundle itself. When you need to accessthe bundle again, you can use the identifier to retrieve **the** CFBundle **object.** 

Each bundle you create should have a bundle identifier in its information property-list (Info.plist) file. The CFBundleIdentifier key contains the bundle identifier string, which traditionally uses Java-style package naming conventions. For example, a Finder plug-in from Apple might use the string com. apple. Finder. MyGetInfoPlugin as its bundle identifier. Including the domain name of your company in the string helps avoid collisions with bundle developers in other companies.

<span id="page-32-2"></span>Listing 6 shows how to retrieve a bundle using its bundle identifier. Remember that a bundle identifier can only be used to locate an existing CFBundle instance (including the main bundle and bundles for all statically linked frameworks). If your bundle has been opened and its code is running, then you can locate it using its bundle identifier.

**Listing 6** Locating a bundle using its identifier

```
CFBundleRef requestedBundle;
```

```
 // Look for a bundle using its identifier
 requestedBundle = CFBundleGetBundleWithIdentifier(
        CFSTR("com.apple.Finder.MyGetInfoPlugIn") );
```
You can also locate bundles by their identifier in Cocoa. The NSBundle class defines the class method bundleWithIdentifier: to find and return an existing bundle.

### <span id="page-33-0"></span>Searching for Related Bundles

If you are writing a Cocoa application, you can obtain a list of bundles related to the application by calling the allBundles and allFrameworks class methods of NSBundle. These methods create an array of NSBundle objects corresponding to the bundles or frameworks currently in use by your application. You can use these methods as convenience functions rather than maintain a collection of loaded bundles yourself.

The bundleForClass: class method is another way get related bundle information in a Cocoa application. This method returns the bundle in which a particular class is defined. Again, this method is mostly for convenience so that you do not have to retain a pointer to an NSBundle object that you may use only occasionally.

## <span id="page-34-0"></span>Locating Resources Inside a Bundle

One of the main reasons to get a bundle object is so that you can load resources from your bundle. Both CFBundle and NSBundle provide interfaces for finding specific resource types in your bundle. These interfaces return a path to the resource that you can then use to load it.

Resource types are typically specified using filename extensions, not the file type information used in previous versions of Mac OS; therefore, you must make sure your files are named properly. For Core Foundation programs, the most commonly used functions for finding resources are CFBundleCopyResourceURL and CFBundleCopyResourceURLsOfType. These functions let you retrieve resources using name, type, and directory information. Similarly, Cocoa applications typically use the pathForResource:ofType: method and pathForResourcesOfType: InDirectory: methods to retrieve resources.

**Important:** CFBundle and NSBundle consider case when searching for resource files in the bundle directory. This case-sensitive search occurs even on file systems (such as HFS+) that are not case sensitive when it comes to file names.

Even if you do not have a bundle object, you can still load resources from bundles whose paths you know. Both Core Foundation and Cocoa provide API for searching bundles with only a path to the bundle. However, it is important to remember that searching a bundle for multiple resources is always faster using a bundle object. The bundle objects cache search information as they go, so subsequent searches are usually faster.

The Core Foundation and Cocoa API take into account localized versions of resources when determining which paths to return. For information on how these interfaces determine which files to return, see ["Searching](#page-20-0) for Bundle [Resources"](#page-20-0) (page 21).

<span id="page-34-1"></span>Suppose you have placed an image called Seagull.jpg in your application's main bundle. Listing 1 shows you how to search for this image by name and type using the Core Foundation function CFBundleCopyResourceURL. In this case, the code searches for the file named "Seagull" with the file type (filename extension) of "jpg". This example searches for the resource starting at the top level of the bundle's Resources directory.

#### **Listing 1** Locating resources inside a bundle by name and type

```
 CFURLRef seagullURL;
 // Look for a resource in the main bundle by name and type.
seagullURL = CFBundleCopyResourceURL( mainBundle,
                 CFSTR("Seagull"),
                 CFSTR("jpg"),
                 NULL );
```
Suppose that instead of searching for one image file, you wanted to get the names of all image files in a directory called BirdImages. You could load all of the JPEGs in the directory using the function CFBundleCopyResourceURLsOfType, as shown in Listing 2.

#### **Listing 2** Locating multiple resources by type

```
 CFArrayRef birdURLs;
 // Find all of the JPEG images in a given directory.
 birdURLs = CFBundleCopyResourceURLsOfType( mainBundle,
                 CFSTR("jpg"),
                 CFSTR("BirdImages") );
```
Note: You can search for resources that do not have a filename extension. To get the path to such a resource, specify the complete name of the resource and specify NULL for the resource type.

## <span id="page-36-0"></span>Loading and Unloading Executable Code

Most applications use only the code from their own main executable file. However, if you are developing an application that supports plug-ins or other types of loadable bundles, you need to know how to load the code from these separate bundles dynamically. Both CFBundle and NSBundle provide facilities for loading code from a bundle. Depending on your needs, you may use one or both of these objects in your coding.

The key to loading code from an external bundle is finding an appropriate entry point into the bundle's executable file. As with other plug-in schemes, this requires some coordination between the application developer and plug-in developer. You can publish a custom API for bundle's to implement or define a formal plug-in interface. In either case, once you have an appropriate bundle or plug-in, you need a way to access the functions or classes implemented by the external code.

**Note:** Another option for loading Mach-O code directly is to use the NSModule loading routines. However, these routines typically require more work to use and are less preferable than CFBundle or NSBundle. For more information, see *Mac OS X ABI Mach-O File Format Reference* in Mac OS X Documentation or see the NSModule man pages.

### <span id="page-36-1"></span>Loading Functions

If you are working in C, C++, or even in Objective-C, you can publish your interface as a set of C-based symbols, such as function pointers and global variables. Using the CFBundle interfaces, you can load references to those symbols from a bundle's executable file.

<span id="page-36-2"></span>You can retrieve symbols using any of several CFBundle interfaces. To retrieve function pointers, call either CFBundleGetFunctionPointerForName or CFBundleGetFunctionPointersForNames. To retrieve a pointer to a global variable, call CFBundleGetDataPointerForName or

CFBundleGetDataPointersForNames. For example, suppose a loadable bundle defines the function shown in Listing 1.

#### **Listing 1** An example function for a loadable bundle

```
 // Add one to the incoming value and return it.
     long addOne(short number)
     {
        return ( (\text{long})number + 1 );
 }
```
<span id="page-36-3"></span>Given a CFBundle object for the loadable bundle, you would need to search for the desired function before you could use it in your code. Listing 2 shows a code fragment that illustrates this process. In this example, the myBundle variable is a CFBundle object pointing to the bundle.

**Listing 2** Finding a function in a loadable bundle

```
// Function pointer.
```

```
AddOneFunctionPtr addOne = NULL;
// Value returned from the loaded function.
long result;
// Get a pointer to the function.
addOne = (void*)CFBundleGetFunctionPointerForName(
            myBundle, CFSTR("addOne") );
     // If the function was found, call it with a test value.
if (addOne)
{
    // This should add 1 to whatever was passed in
   result = addOne (23);
}
```
### <span id="page-37-0"></span>Loading Objective-C Classes

If you are writing a Cocoa application, you can load the code for an entire class using the methods of NSBundle. The NSBundle methods for loading a class are aimed squarely for Objective-C developers and cannot be used to load classes written in C++ or other object-oriented languages.

If a loadable bundle defines a principal class, you can load it using the principalClass method of NSBundle. The principalClass method uses the NSPrincipalClass key of the bundle's Info.plist file to identify and load the desired class. Using the principal class alleviatesthe need to agree on specific naming conventions for external classes, instead letting you focus on the behavior of those interfaces. For example, you might use an instance of the principal class as a factory for creating other relevant objects.

<span id="page-37-1"></span>If you want to load an arbitrary class from a loadable bundle, call the classNamed: method of NSBundle. This method searches the bundle for a class matching the name you specify. If the class exists in the bundle, the method returns the corresponding  $C1$  ass object, which you can then use to create instances of the class.

Listing 3 shows you a sample method for loading a bundle's principal class.

#### **Listing 3** Loading the principal class of a bundle

```
- (void)loadBundle:(NSString*)bundlePath
{
    Class exampleClass;
    id newInstance;
     NSBundle *bundleToLoad = [NSBundle bundleWithPath:bundlePath];
     if (exampleClass = [bundleToLoad principalClass])
     {
         newInstance = [[exampleClass alloc] init];
         // [newInstance doSomething];
     }
}
```
For more information about NSBundle methods, see the NSBundle class description in the Foundation reference.

### <span id="page-38-0"></span>Unloading Bundles

You cannot currently unload the contents of an NSBundle object. You can unload the contents of a CFBundle object using CFBundleUnloadExecutable. If your bundle may be unloaded, you need to ensure that string constants are handled correctly by setting an appropriate compiler flag.

When you compile a bundle with a minimum deployment target of Mac OS X 10.2 (or later), the compiler automatically switches to generating "truly-constant" strings in response to CFSTR("..."). This can also be achieved by compiling with the flag -fconstant-cfstrings. Constant strings have many benefits and should be used when possible, however if you reference constant strings after the executable containing them is unloaded, the references will be invalid and will cause a crash. This might happen even if the strings have been retained, for example, as a result of being put in data structures, retained directly, and, in some cases, even copied. Rather than trying to make sure all such references are cleaned up at unload time (and some references might be created within the libraries, making them hard to track), it is best to compile unloadable bundles with the flag - fno-constant-cfstrings.

Loading and Unloading Executable Code

## <span id="page-40-0"></span>Getting Information From a Bundle

Both CFBundle and NSBundle contain interfaces for retrieving information about the bundle itself. From an appropriate bundle object, you can retrieve path information for the bundle as well as configuration data from itsinformation property list. Remember though that the bundle providesinformation asread-only data. For information on how to modify the value of a property list from Core Foundation, see *Property List Programming Topics for Core Foundation*.

#### <span id="page-40-1"></span>Getting Path Information

With a valid bundle object, you can retrieve the path to the bundle as well as paths to many of its subdirectories. Modern bundles can contain many specific subdirectories (see ["Anatomy](#page-10-2) of a Modern [Bundle"](#page-10-2) (page 11)). Most of these directories contain plug-ins and other executable code or they contain various types of resource files used by the application. Using the available interfaces to retrieve directory paths insulates your code from having to know the exact structure of the bundle.

Core Foundation defines functions for retrieving several different internal bundle directories. To get the path of the bundle itself, you can use the CFBundleCopyBundleURL function. Core Foundation always returns bundle paths in a CFURLRef object. You can use this object to extract a CFStringRef that you can then pass to other Core Foundation routines. For a complete list of path-based functions, see the *CFBundle Reference*.

NSBundle also contains similar methods for retrieving paths to a bundle's internal directories. It also contains a bundlePath method for getting the path to the bundle itself. However, NSBundle returns path information in an NSString object, which you can pass directly to most other NSBundle methods. For more information, see the NSBundle class description.

### <span id="page-40-2"></span>Getting Configuration Data

One file that every bundle should contain is an information property list ( $Info.pdf$ ) file. This file is an XML-based text file that contains specific types of key-value pairs. These key-value pairs specify information about the bundle, such as its ID string, version number, development region, type, and other important properties. (See *Runtime Configuration Guidelines* for the list of keys you can include in this file.) Bundles may also include other types of configuration data, mostly organized in XML-based property lists.

Core Foundation offers functions for retrieving several specific pieces of data from a bundle's information property list file, including the bundle's ID string, version, and development region. You can retrieve the localized value for a key using the CFBundleGetValueForInfoDictionaryKey function. You can also retrieve the entire dictionary of non-localized keys using CFBundleGetInfoDictionary. See *CFBundle Reference* for a complete list of functions.

NSBundle provides the objectForInfoDictionaryKey: and infoDictionary methods for retrieving information property list data. The object For InfoDictionaryKey: method returns the localized value for a key and is the preferred method to call. The infoDictionary method returns an NSDictionary with all of the keys from the property list; however, it does not return any localized values for these keys. For more information, see the NSBundle class description.

**Note:** Because they take localized values into account, CFBundleGetValueForInfoDictionaryKey and objectForInfoDictionaryKey: are the preferred interfaces for retrieving keys.

Listing 1 demonstrates how to retrieve the bundle's version number from the information property list using Core Foundation functions. Though the value in the information property list may be written as a string, for example "2.1.0b7", the value is returned as an unsigned long integer similar to the value in a vers resource on Mac OS 9.

#### <span id="page-41-0"></span>**Listing 1** Obtaining the bundle's version

```
 // This is the 'vers' resource style value for 1.0.0
 #define kMyBundleVersion1 0x01008000
 UInt32 bundleVersion;
 // Look for the bundle's version number.
 bundleVersion = CFBundleGetVersionNumber( mainBundle );
 // Check the bundle version for compatibility with the app.
 if (bundleVersion < kMyBundleVersion1)
     return (kErrorFatalBundleTooOld);
```
<span id="page-41-1"></span>Listing 2 shows you how to retrieve arbitrary values from the information property list using CFBundleGetInfoDictionary. Because the resulting information property list is an instance of the standard Core Foundation type CFDictionaryRef, you can use the dictionary lookup routines from CFDictionary.h to find and retrieve your properties.

**Listing 2** Retrieving information from a bundle's information property list

```
 CFDictionaryRef bundleInfoDict;
 CFStringRef myPropertyString;
 // Get an instance of the non-localized keys.
 bundleInfoDict = CFBundleGetInfoDictionary( myBundle );
 // If we succeeded, look for our property.
 if ( bundleInfoDict != NULL ) {
    myPropertyString = CFDictionaryGetValue( bundleInfoDict,
                 CFSTR("MyPropertyKey") );
 }
```
It is also possible to obtain an instance of a bundle's information dictionary without a bundle object. To do this you use either the Core Foundation function CFBundleCopyInfoDictionaryInDirectory or the Cocoa NSDictionary class. This can be useful for searching the information property lists of a set of bundles without first creating bundle objects.

## <span id="page-42-0"></span>Working With Localized Strings

Bundles are able to retrieve localized strings to best suit the user's preferences. Whereas they return a path for other resources, bundles know how to lookup and return strings from within strings resource files.

Both CFBundle and NSBundle define a single interface for retrieving strings. For CFBundle, it is the CFBundleCopyLocalizedString function. For NSBundle, it is the localizedStringForKey: value: table: method. However, both Cocoa and Core Foundation also define convenience macros for retrieving strings from known locations.

There are several advantages to using the convenience macros instead of the corresponding CFBundle and NSBundle API. First, the macros are easier to use for certain common cases. Second, they are recognized by genstrings command-line tool, which automatically creates strings files based on the contents of your source code. (The CFBundle and NSBundle API are not recognized by genstrings.) Third, the macros let you specify a comment string argument to aid the translator. Comments are ignored by the compiler, but genstrings uses the information to annotate the generated strings files.

Core Foundation defines the following convenience macros:

- CFCopyLocalizedString
- CFCopyLocalizedStringFromTable
- CFCopyLocalizedStringFromTableInBundle
- CFCopyLocalizedStringWithDefaultValue

The Foundation framework in Cocoa defines the following convenience macros:

- NSLocalizedString
- NSLocalizedStringFromTable
- NSLocalizedStringFromTableInBundle
- NSLocalizedStringWithDefaultValue

<span id="page-42-1"></span>Listing 1 demonstrates the proper usage of the Core Foundation convenience macros. The first argument of each macro is both the text to translate and the key to use when looking up the string. This string appears in the native language of the author of the program. Subsequent macros let you specify the specific strings file to search and the specific bundle to search. The final macro also lets you specify a default translation for the string if no other version is found. (Note, that the corresponding Cocoa macros use essentially the same syntax but with different data types.)

**Listing 1** Using the LocalizedString macros

```
 CFStringRef localString;
 localString = CFCopyLocalizedString(
     CFSTR("String text to translate"),
     CFSTR("Comment to help translators."));
```

```
 localString = CFCopyLocalizedStringFromTable(
    CFSTR("String text to translate"),
    CFSTR("MyStrings"), // strings file to search
    CFSTR("Comment to help translators."));
 localString = CFCopyLocalizedStringFromTableInBundle(
    CFSTR("String text to translate"),
    CFSTR("MyStrings"), // strings file to search
    myBundle, // bundle to search
    CFSTR("Comment to help translators."));
 localString = CFCopyLocalizedStringWithDefaultValue(
    CFSTR("String text to translate"),
    CFSTR("MyStrings"), // strings file to search
    myBundle, // bundle to search
    CFSTR("Default translation if string not found"),
    CFSTR("Comment to help translators."));
```
When you run the genstrings tool on source code using the above macros, it creates one or more string files for the referenced keys. (See the man page for genstrings for instructions on running this tool.) For instance, suppose your code contains the following usage of the macro:

```
localString = CFCopyLocalizedStringFromTable(
             CFSTR("Yes"),
             CFSTR("MyStrings"),
             CFSTR("Label for an affirmative answer") );
```
After running genstrings, you would have a file called MyStrings. strings. with the following data in it:

"Yes" = "Yes";  $/*$  Label for an affirmative answer  $*/$ 

You would then copy this strings file into each of your localized resource directories and translate each entry to the appropriate language. For example, translating the preceding listing from MyStrings. strings placed into French would yield the following entry:

"Yes" = "Oui":  $/*$  Label for an affirmative answer  $*/$ 

For additional information on working with strings files, see "Extracting Localizable Strings From Your Code" and "Loading Localized Strings" in *Internationalization Programming Topics*.

## <span id="page-44-0"></span>Document Revision History

This table describes the changes to *Bundle Programming Guide*.

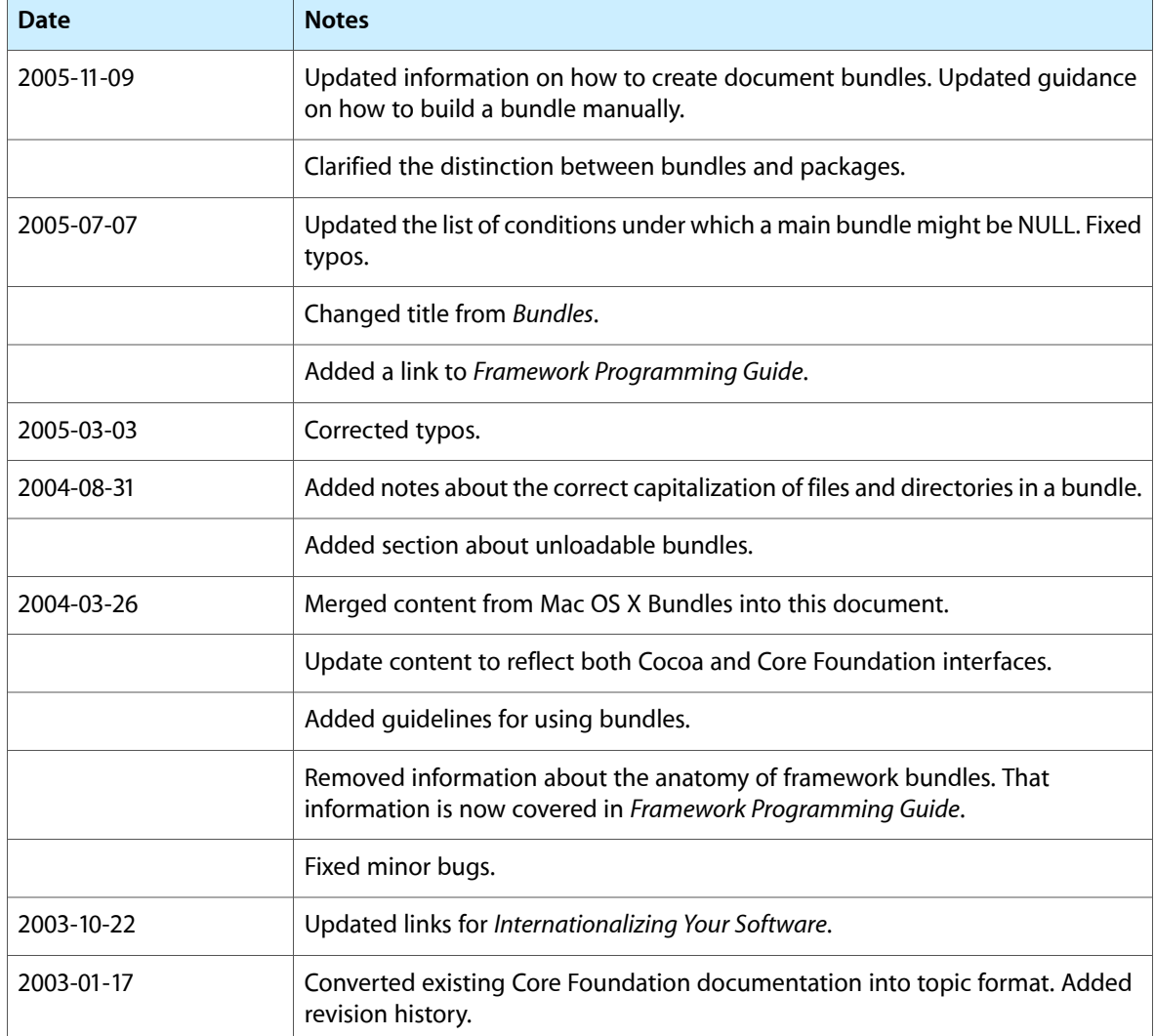

Document Revision History